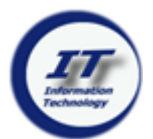

# **SETTING SECURITY QUESTIONS / CHANGE PASSWORD**

- 1. Passwords are required to be changed every 90 days
- 2. To change passwords or set security questions, go to: **account.tcnj.edu**
- 3. Click on **Password Manager**

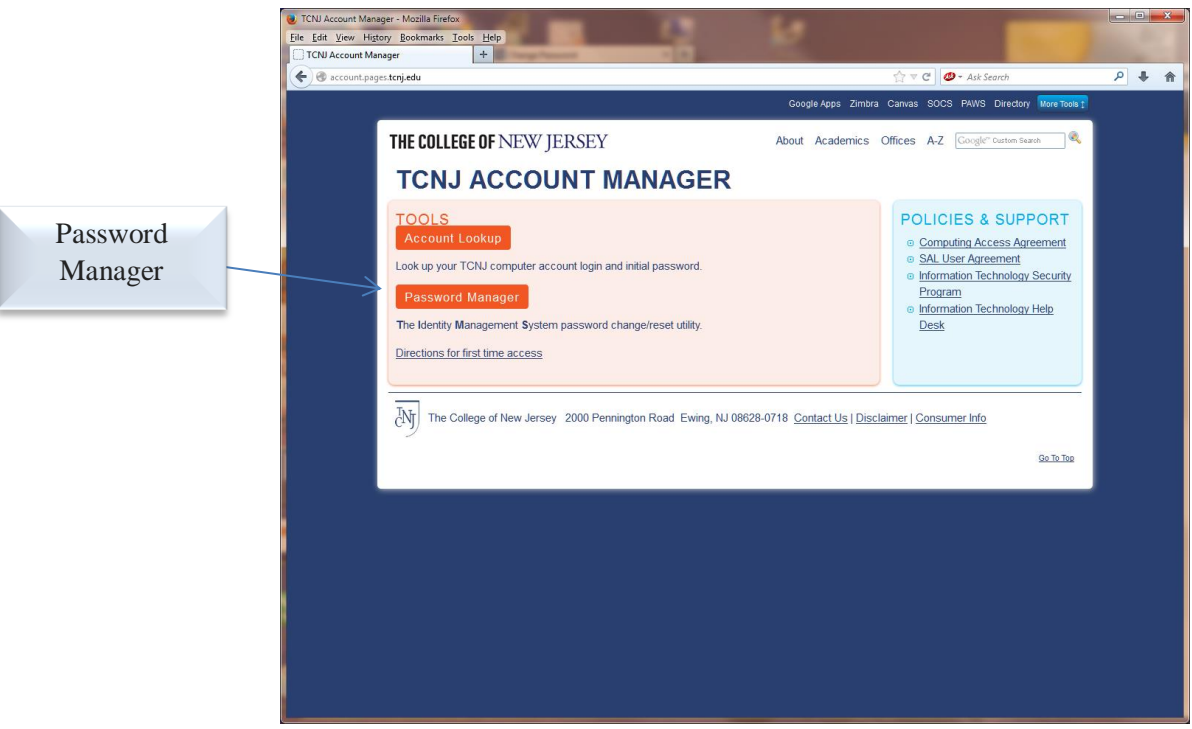

- 4. Type user name & password in the appropriate fields
- 5. Click on **Login**

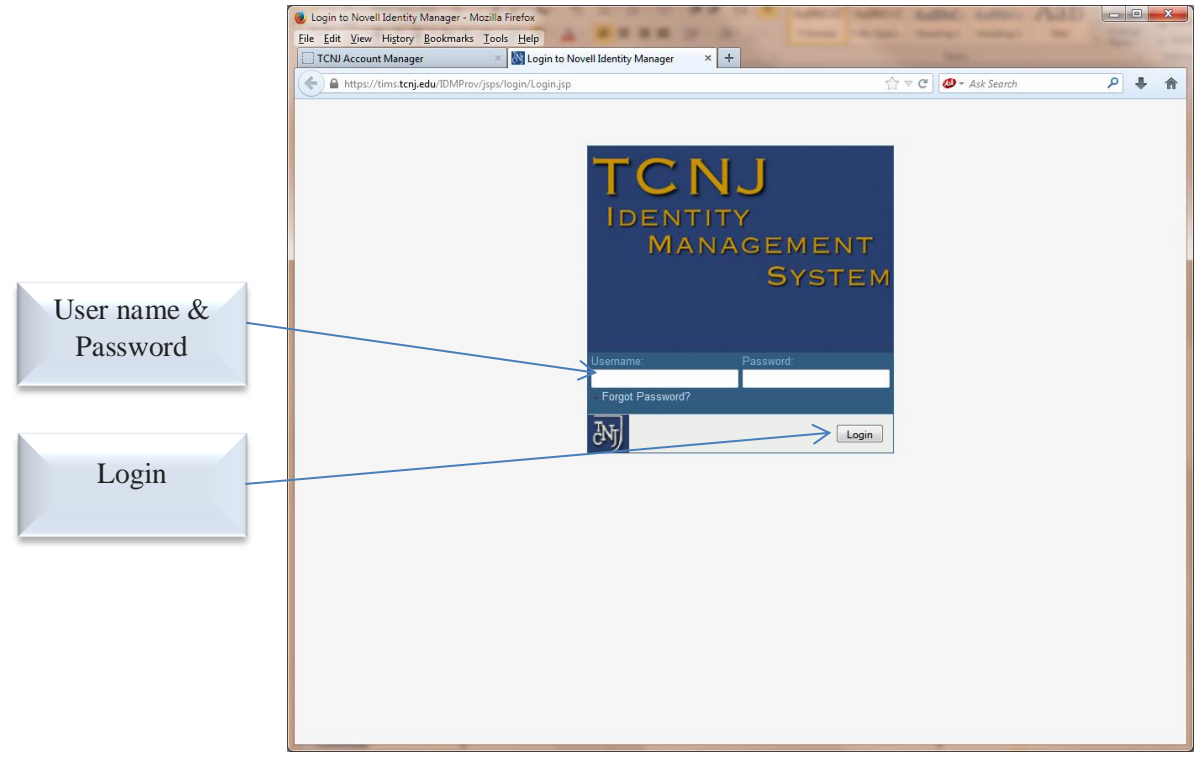

- 6. If the **Security question**s have not been assigned, they will appear
- 7. If the **Security questions** have already been set, the window will not appear so they may be answered
- 8. Answer the questions in the **Response** field
- 9. The answer does not need to be the correct answer, for example: the response to PAWS/EmplID could be: **Yankees**
- 10. The user needs to remember the values assigned for each question so that the correct response could be provided when required
- 11. The same value cannot be used for all the questions
- 12. When all questions have been answered, click the **Submit** button

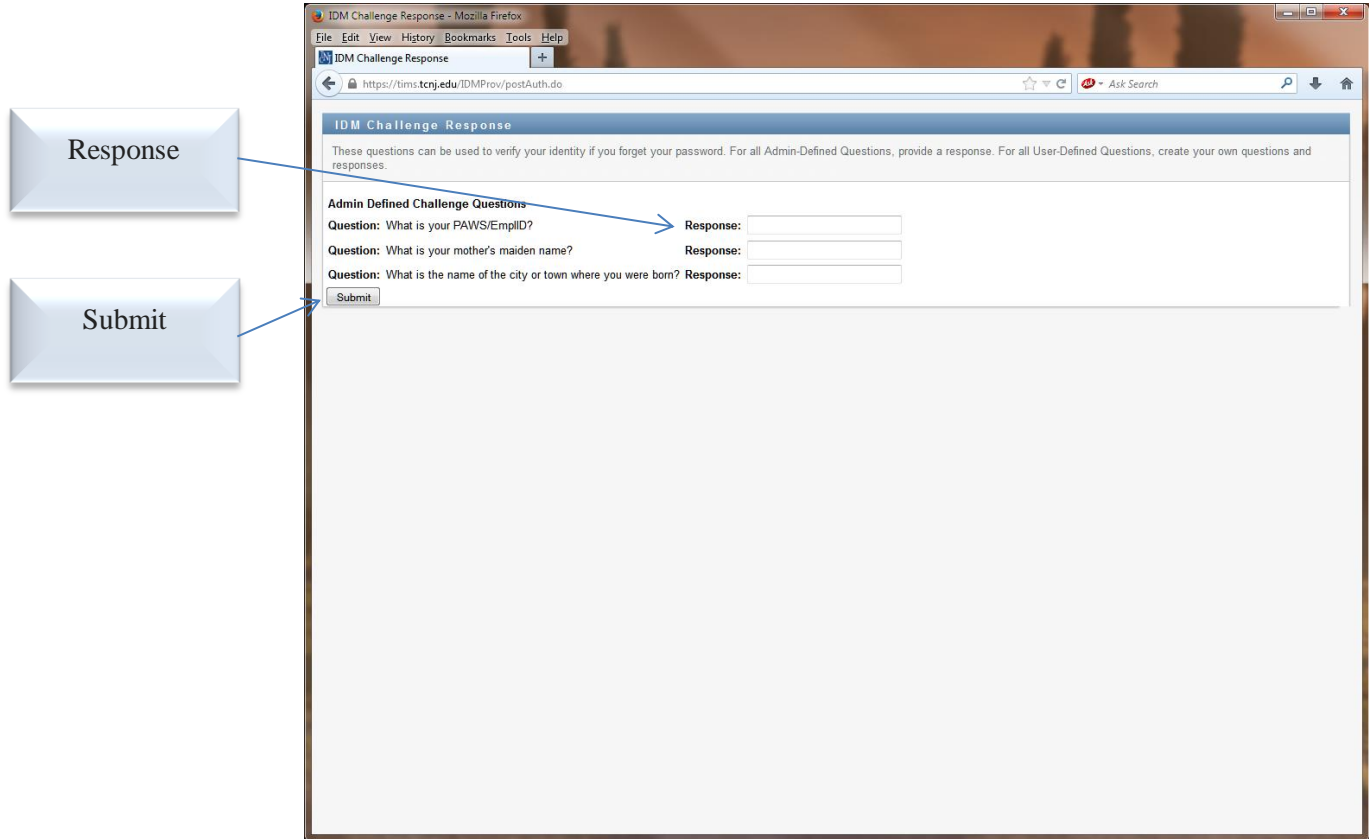

- 13. Assign a password hint & click **Submit**
- 14. This will appear if the password has been forgotten

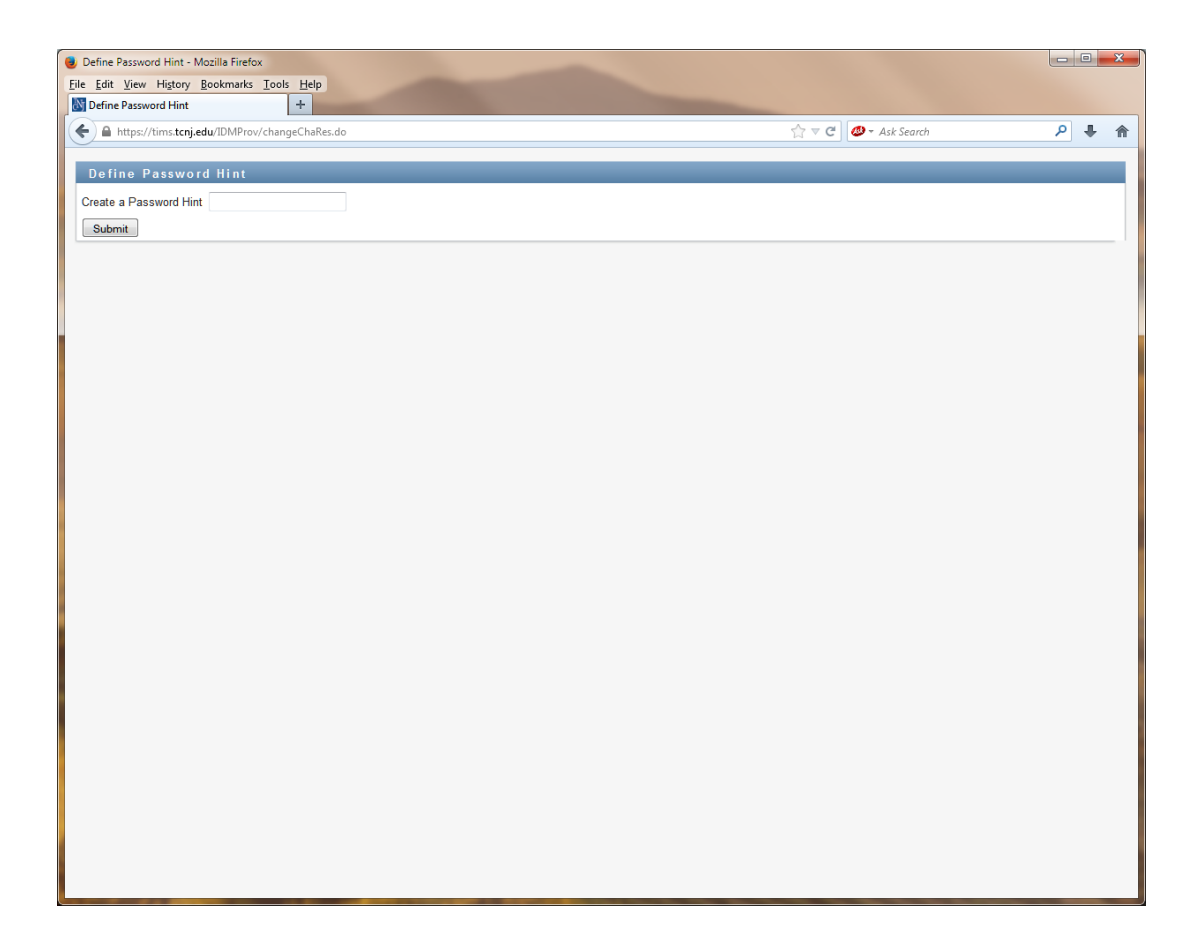

- 15. The **Change Password** window will appear
- 16. Type the current password in the **Old password** field
- 17. Type the **New password** , then **Retype Password**
- 18. Click **Submit** button
- 19. The new password has now been reset

## Passwords cannot include user names or display names

#### **Passwords MUST:**

- ◆ Be at least 9 characters long & can be up to 32 characters long
- Contain at least one upper case character
- Contain at least one lower case character
- Contain at least one numeric character
- $\bullet$  Symbols, such as ! # @ % ^ & ? +, are encouraged but not required

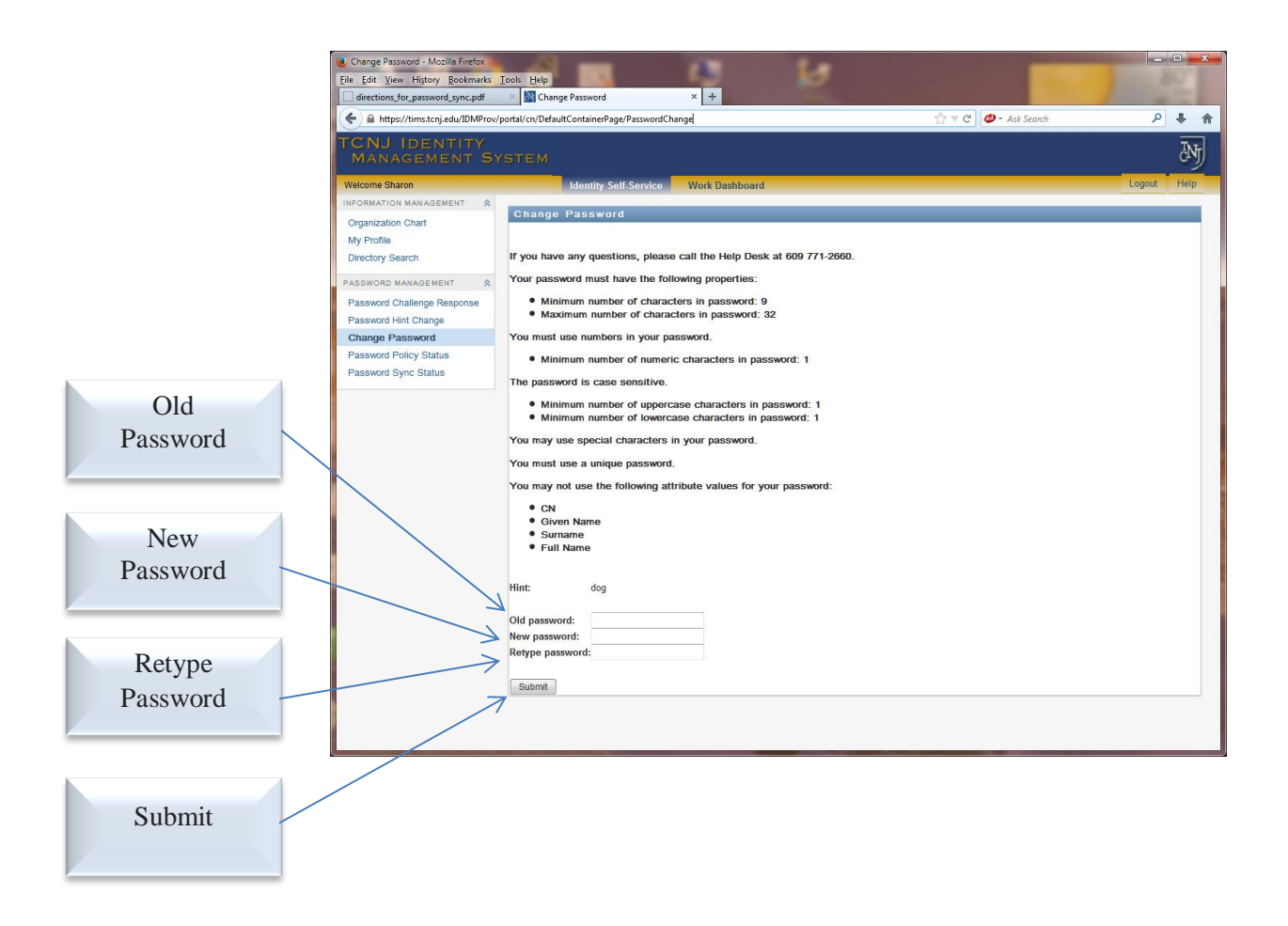

### **FORGOTTEN PASSWORD**

1. Click on **Forgot Password?**

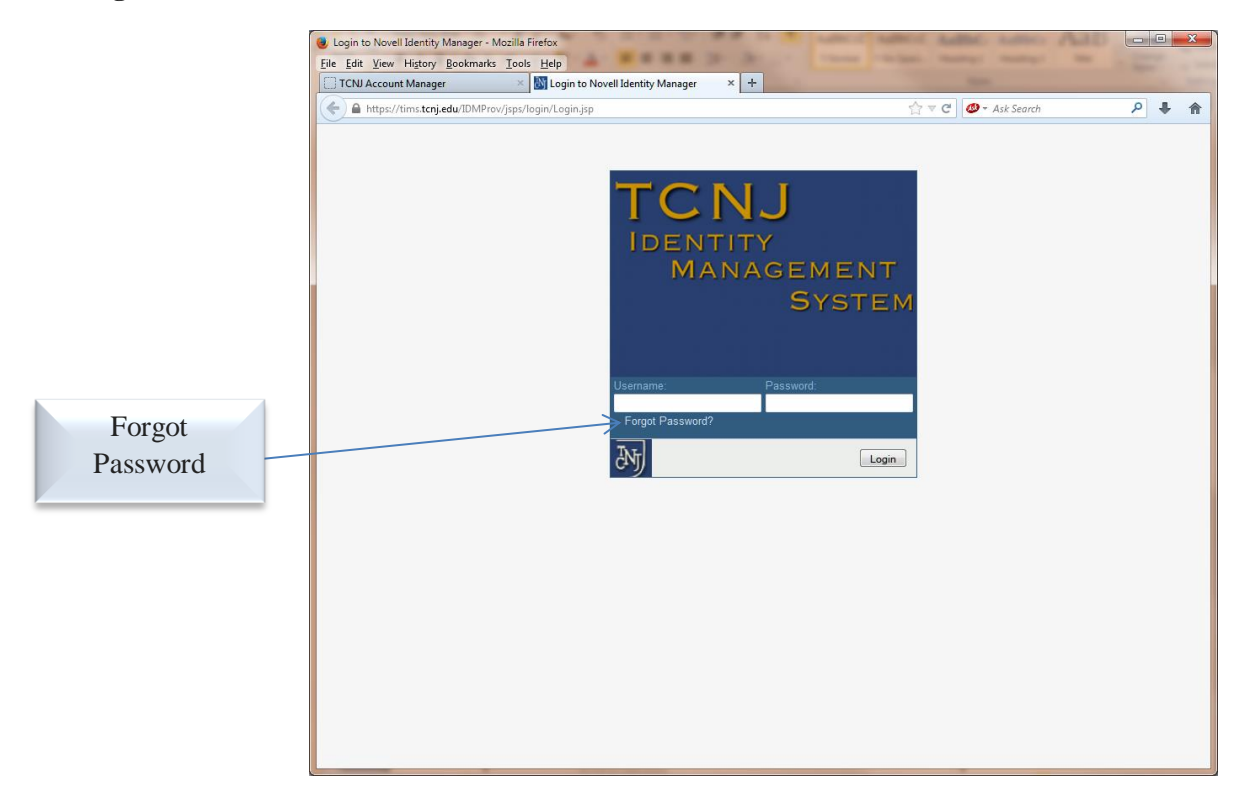

2. Type user name & click **Submit**

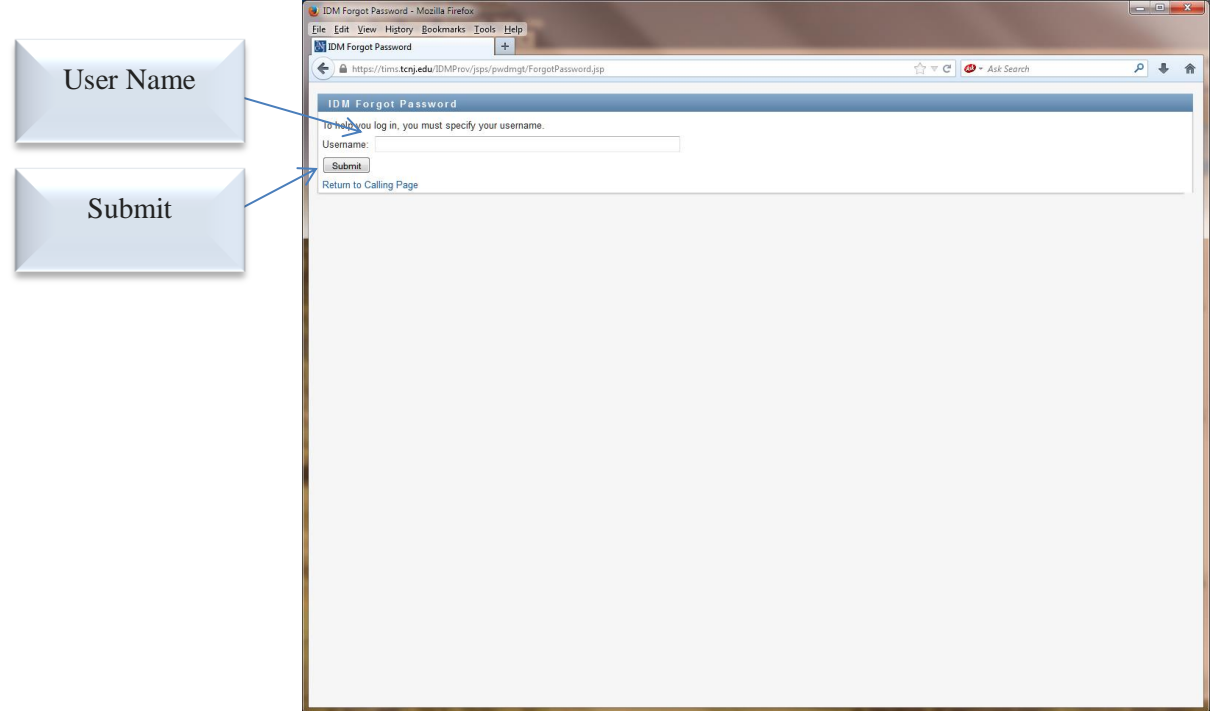

3. Answer the security questions as previously answered in the **Response** fields & click **Submit**

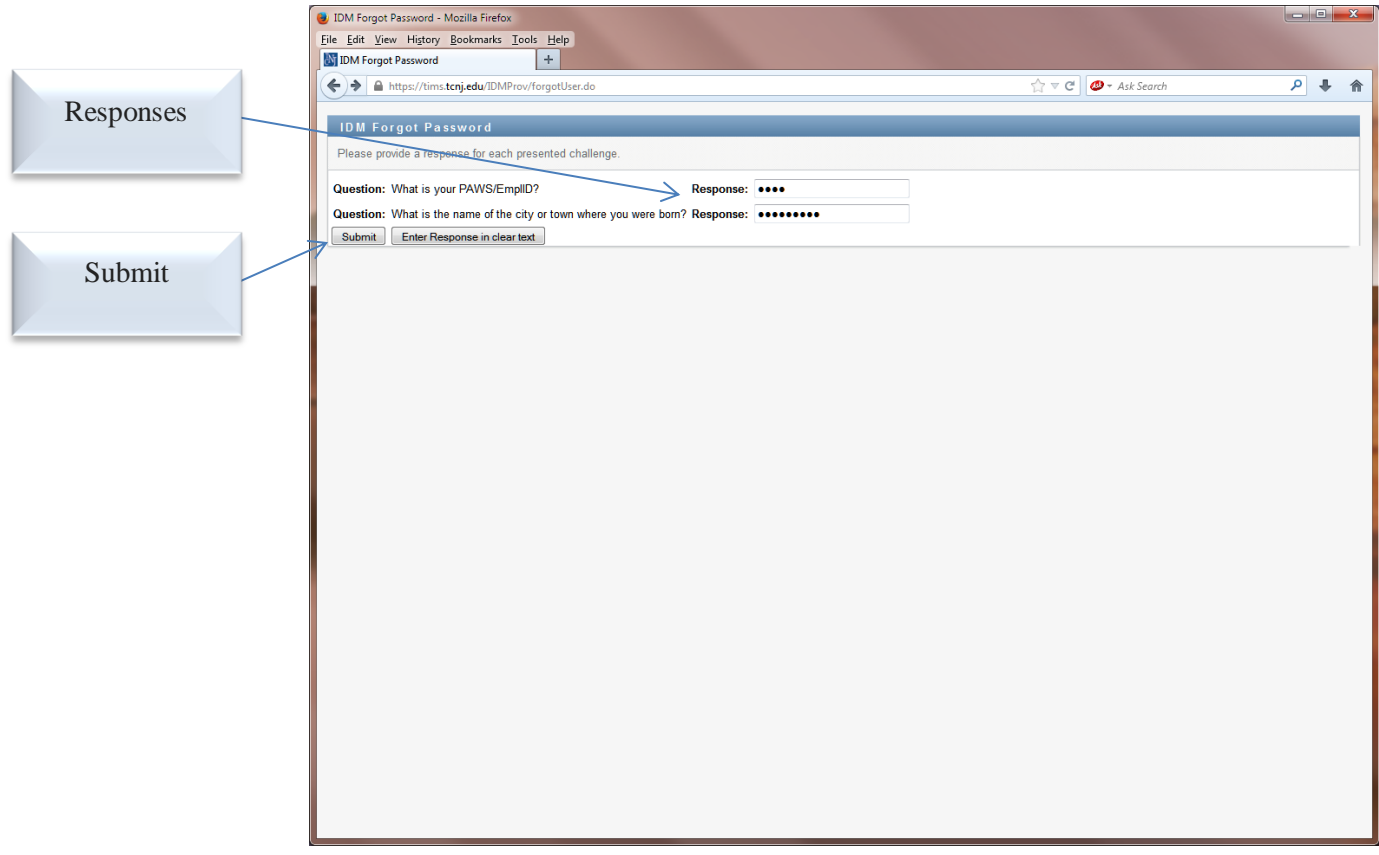

- 4. The **Change Password** window will appear
- 5. If a **Hint** was provided, it will be displayed
- **6.** Type the **New Password,** then **Retype Password**
- **7.** Click on **Submit**
- 8. The new password has been updated
- 9. This will be effective for all accounts (Email, PAWS, Canvas, SOCS, YESS)

Passwords cannot include user names or display names

### **Passwords MUST:**

- $\triangle$  Be at least 9 characters long & can be up to 32 characters long
- Contain at least one upper case character
- Contain at least one lower case character
- Contain at least one numeric character
- Symbols, such as ! #  $@$  % ^ & ? +, are encouraged but not required

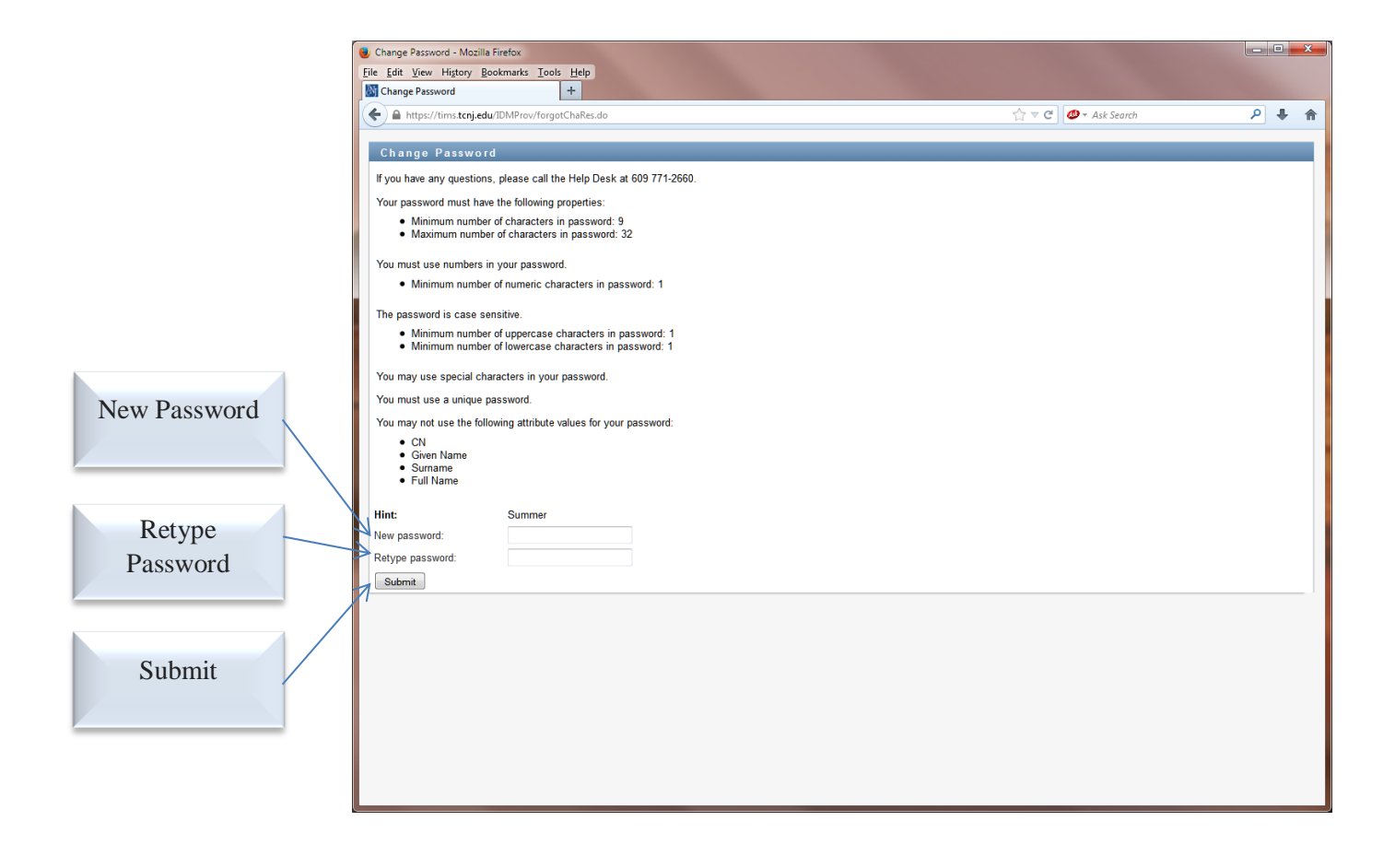